# **SMCWCBT-G 802.11g 108Mbps Wireless Cardbus Adapter**

*802.11g 108Mbps Wireless Cardbus Adapter 802.11g 108 Mbit/s Wireless Cardbus Adapter Carte PCMCIA sans fil 802.11g 108Mbps Adaptador Cardbus inalámbrico 802.11g de 108 Mbps 802.11g 108Mbps trådlös Cardbus-adapter 802.11g 108Mbps Wireless Cardbus Adapter Adaptador Cardbus Sem Fios de 108 Mbps 802.11g*

*Quick Installation Guide Installationskurzanleitung Guide d'installation rapide Manual de instalación rápida Snabbinstallationshandbok Beknopte installatiehandleiding Manual de Instalação Rápida*

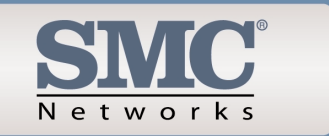

Model Number: SMCWCBT-G

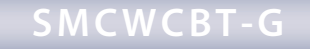

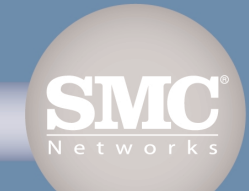

### **Contents**

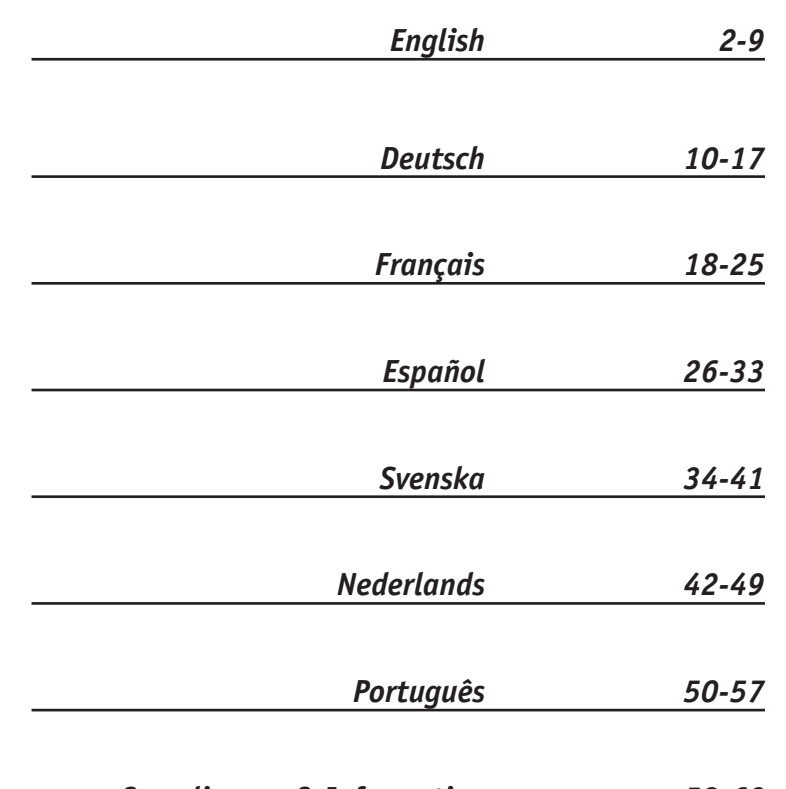

### *Compliances & Information 58-62*

# **Package Contents**

After unpacking the SMCWCBT-G 802.11g 108Mbps Wireless Cardbus Adapter, check the contents of the box to be sure you have received the following components:

- 1 SMCWCBT-G 802.11g 108Mbps Wireless Cardbus Adapter.
- 1 EZ Installation Wizard and Documentation CD.
- 1 Quick Installation Guide.

Immediately inform your dealer in the event of any incorrect, missing or damaged parts. If possible, please retain the carton and original packing materials in case there is a need to return the product.

Please register this product and upgrade the product warranty at SMC's Web site: www.smc.com.

### **S y s t e m R e q uir e m e n t s**

- A PC running Windows 98SE/Me/2000/XP.
- CD-ROM drive.
- Minimum of 32MB RAM and 300 MHz CPU.
- Minimum of 6MB available hard disk space for utility and driver installation.
- Another IEEE 802.11b, or 802.11g compliant device installed on your network such as the 802.11g 108Mbps Wireless Router (SMCWCBT-G), or another wireless adapter, such as the SMCWPCIT-G 802.11g 108Mbps PCI Wireless Adapter (SMCWPCIT-G).

# **Hardware Description**

The SMCWCBT-G 802.11g 108Mbps Wireless Cardbus Adapter is a high speed IEEE 802.11g-compliant wireless network adapter that supports up to 108 Mbps data rate, and seamlessly integrates with existing Ethernet networks to support applications such as mobile users or temporary conferences. This solution offers a high data rate and reliable wireless connectivity with considerable cost savings over wired LANs (which include long-term maintenance overhead for cabling). Just install enough wireless access points to cover your network area, plug wireless cards into your notebooks or computers, and start networking.

The SMCWCBT-G 802.11g 108Mbps Wireless Cardbus Adapter has two status LED indicators.

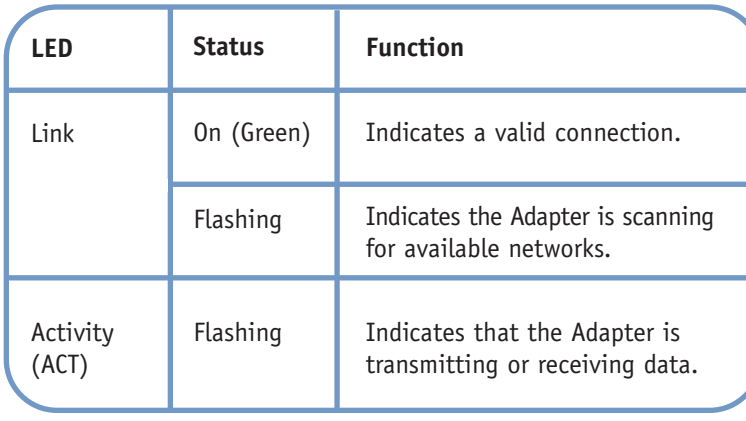

EZ Connect™ wireless products offer a fast, reliable, cost-effective networking solution for:

- **Remote access to corporate network information**  E-mail, file transfer, and terminal emulation.
- **Difficult-to-wire environments**

Historical or old buildings, asbestos installations, and open areas where wiring is difficult to employ.

- **Frequently changing environments** Retailers, manufacturers, and banks which frequently rearrange the workplace or change locations.
- **Temporary LANs for special projects or peak periods** Trade shows, exhibitions, and construction sites that need a temporary setup. Retailers, airline, and shipping companies that need additional workstations for peak periods. Auditors who require workgroups at customer sites.
- **Access to databases for mobile workers**

Doctors, nurses, retailers, or white-collar workers who need access to databases while being mobile in a hospital, retail store, in an office, or on a campus.

**• SOHO users**

SOHO (Small Office and Home Office) users who need easy and quick installation of a small computer network.

# **Applications Hardware Installation**

**Warning:** Network cards are sensitive to static electricity. To protect the card, avoid touching its electrical components and always touch the metal chassis of your computer before handling the card.

- 1. Find an available type II or type III Cardbus slot in your laptop.
- 2. With the Adapter's 68-pin connector facing the Cardbus slot, and the "EZ Connect™ g" label facing up, slide the card completely into the slot as shown below. You may install the drivers before inserting the card. There is no obligated sequence of installation.

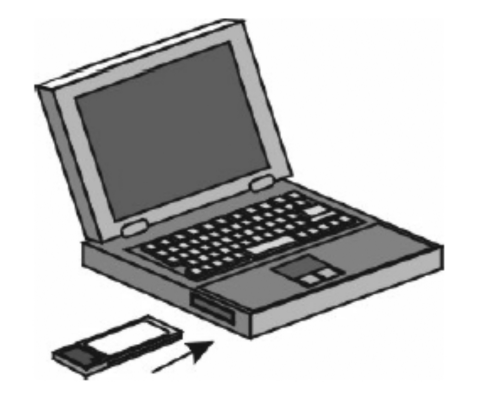

**English**

**English**

- **Note:** The SMCWCBT-G Wireless Cardbus Adapter allows you to "hot swap" the card any time, even when your notebook is powered on.
- 3. For Windows 98SE/Me/2000, Cardbus specification is required. Please check the documents for your Cardbus adapter driver before installing the driver and utility software for the SMCWCBT-G.

## **Using the EZ Installation Wizard**

**Note:** Installation processes such as this may require the use of your original, licensed copy of Windows. Please have your Windows CD available BEFORE proceeding with the installation.

This Installation method makes the process as simple and Plug-and-Play as possible. Simply run the driver/utility program, reboot your machine and insert your SMCWCBT-G 802.11g 108Mbps Wireless Cardbus Adapter. It's as easy as 1-2-3.

- 1. Insert the EZ Installation Wizard and Documentation CD.
- 2. Click the [Install Driver/Utility] button to continue.
- 3. Choose your language requirement and click [OK]. Please wait while the utility detects your system environment.

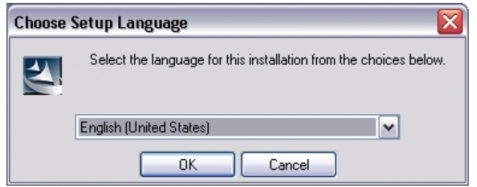

4. The installation program will proceed to copy the necessary files to your hard drive. Please click [Finish] when completed.

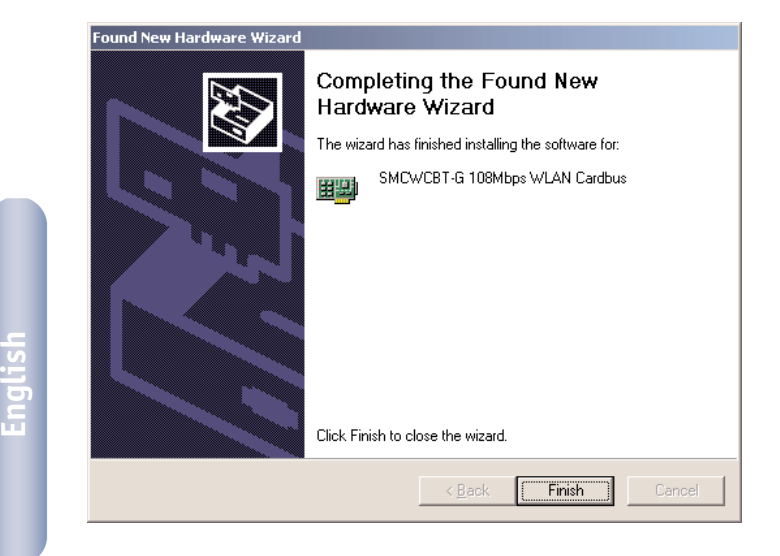

- 5. Windows will now detect your SMCWCBT-G. Please follow the onscreen directions and insert your Windows CD-ROM if requested to do so.
- **Note:** In Windows 2000 or Windows XP, you may be prompted by a Digital Signature pop up window. Please be sure to click [Yes] or [Continue Anyway] to continue the driver installation.

# **Lieferumfang**

Prüfen Sie nach dem Auspacken des SMCWCBT-G 802.11g 108 Mbit/s Wireless Cardbus Adapters den Packungsinhalt, um sicherzugehen, dass folgende Teile geliefert wurden:

- 1 SMCWCBT-G 802.11g 108 Mbit/s Wireless Cardbus Adapter.
- 1 CD mit EZ Installationsassistent und Dokumentation.
- Installationskurzanleitung.

Informieren Sie bitte sofort Ihren Händler, wenn Teile fehlen, falsch sind oder Beschädigungen aufweisen. Heben Sie, wenn möglich, den Karton und die Originalverpackung auf. Sie benötigen diese, wenn Sie das Produkt zurücksenden.

Bitte lassen Sie das Produkt registrieren und aktivieren Sie die Produktgarantie auf der SMC-Website: www.smc.com

### **Systemanforderungen**

- Ein PC mit Windows 98SE/Me/2000/XP.
- CD-ROM-Laufwerk.
- Mindestens 32 MB RAM und eine CPU mit 300 MHz.
- Mindestens 6 MB freier Festplattenspeicherplatz für die Installation von Hilfsprogrammen und Treibern.
- Ein anderes IEEE 802.11b- oder 802.11g-Gerät in Ihrem Netzwerk wie der 802.11g 108 Mbit/s Wireless Router (SMCWCBT-G) oder ein anderer Wireless-Adapter wie der SMCWPCIT-G 802.11g 108 Mbit/s PCI Wireless Adapter (SMCWPCIT-G).

## **Hardwarebeschreibung**

Der SMCWCBT-G 802.11g 108 Mbit/s Wireless Cardbus Adapter ist ein kabelloser Hochgeschwindigkeits-Netzwerkadapter gemäß IEEE 802.11g, der Übertragungsgeschwindigkeiten bis zu 108 Mbit/s unterstützt und für Anwendungen wie mobile Benutzer oder temporäre Konferenzen nahtlos in vorhandene Ethernet-Netzwerke integriert werden kann. Diese Lösung bietet zuverlässige kabellose Anschlussmöglichkeiten mit großer Datenübertragung bei erheblichen Einsparungen gegenüber kabelbasierenden LANs, z. B. bei den Wartungskosten für die Verkabelung. Installieren Sie einfach nur genügend Wireless Access Points, um Ihren gesamten Netzwerkbereich abzudecken, und installieren Sie Funk-Netzwerkkarten in Ihren Notebooks oder Desktop-Computern — schon steht Ihr Netzwerk.

Der SMCWCBT-G 802.11g 108 Mbit/s Wireless Cardbus Adapter verfügt über zwei LED-Statusanzeigen.

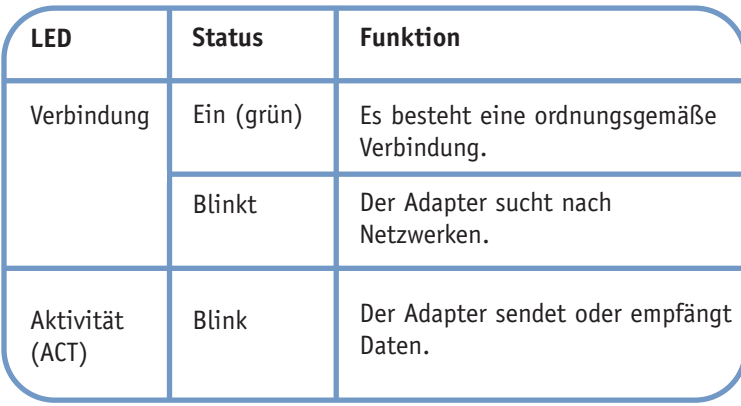

### **Anwendungen**

EZ Connect™ Wireless-Produkte bieten zuverlässige, kostengünstige Netzwerklösungen mit hohen Datenübertragungsraten für:

- **Fernzugriff auf Daten in Unternehmensnetzwerken**  E-Mail, Dateiübertragung und Terminal-Emulation.
- **Schwer zu verkabelnde Umgebungen**

Alte bzw. denkmalgeschützte Gebäude, asbesthaltige Konstruktionen und offenes Gelände, wo eine Verkabelung unpraktisch wäre.

#### **• Häufig wechselnde Umgebungen**

Einzelhändler, Hersteller und Banken, die oft den Arbeitsplatz und den Standort wechseln.

#### **• Temporäre LANs für Sonderprojekte oder Stoßzeiten**

Messen, Ausstellungen und Baustellen, bei denen nur eine kurzzeitige Installation erforderlich ist. Einzelhändler, Fluglinien und Spediteure, die in Stoßzeiten zusätzliche Arbeitsplätze benötigen Wirtschaftsprüfer, die beim Kunden Arbeitsgruppen einrichten müssen.

#### **• Datenbankzugriff für mobile Mitarbeiter**

Ärzte, Krankenschwestern, Einzelhändler und Büroangestellte, die auf Datenbanken zugreifen müssen, während sie im Krankenhaus, Geschäft, Bürokomplex, etc. unterwegs sind.

#### **• SOHO-Benutzer**

SOHO-Benutzer (Kleinstbüros und Heimarbeiter), die eine schnelle und bequeme Installation eines kleinen Computer-Netzwerks benötige.

# **Hardwareinstallation**

**Achtung:** Netzwerkkarten sind anfällig für statische Aufladungen. Vermeiden Sie es deshalb, die elektronischen Komponenten der Karte zu berühren, und fassen Sie immer erst kurz an das Metallgehäuse Ihres Computers, ehe Sie die Karte in die Hand nehmen.

- 1. Lokalisieren Sie einen freien Cardbus-Steckplatz des Typs II oder III in Ihrem Laptop-Computer.
- 2. Führen Sie die Karte ein, und zwar so, dass die Kontakte des 68-Pin-Anschlusses des Adapters zum Kartensteckplatz zeigen und das Etikett "EZ Connect™ q" mit der Aufschrift oben ist. Schieben Sie die Karte, wie unten abgebildet, vollständig in den Kartensteckplatz. Sie können die Treiber vor dem Einführen der Karte installieren. Es muss keine bestimmte Installationsreihenfolge eingehalten werden.

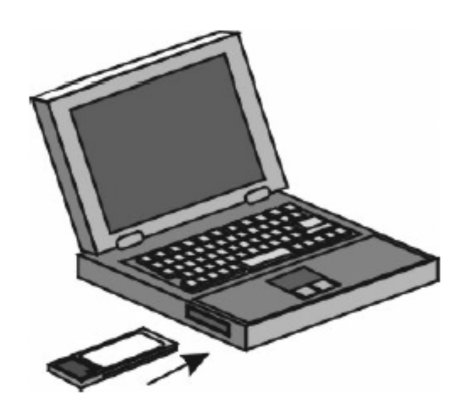

**Deutsch**

**Deutsch**

#### **Hinweis:** Der SMCWCBT-G Wireless Cardbus Adapter kann auch bei eingeschaltetem Notebook eingelegt und herausgenommen werden.

3. Für Windows 98SE/Me/2000 ist die Unterstützung der Cardbus-Spezifikation erforderlich. Lesen Sie die Dokumentation zu Ihrem Cardbus-Adaptertreiber, bevor Sie den Softwaretreiber und die Hilfsprogramme für den SMCWCBT-G installieren

### **Verwendung des EZ Installationsassistenten**

**Hinweis:** Für derartige Installationsvorgänge ist in der Regel die lizenzierte Originalversion von Windows erforderlich. Legen Sie deshalb Ihre Windows-CD bereit, BEVOR Sie mit der Installation beginnen.

Diese Installationsmethode macht den Vorgang durch Plug&Play so einfach wie möglich. Führen Sie einfach das Treiber-/Hilfsprogramm aus, starten Sie Ihren Computer neu und führen Sie den SMCWCBT-G 802.11g 108 Mbit/s Wireless Cardbus Adapter ein. Einfacher geht es wirklich nicht.

- 1. Legen Sie die CD mit dem EZ Installationsassistenten und der Dokumentation ein.
- 2. Klicken Sie auf die Schaltfläche [Install Driver/Utility] (Treiber/Hilfsprogramm installieren).
- 3. Wählen Sie die Sprachangaben und klicken Sie auf [OK]. Warten Sie, bis das Hilfsprogramm Ihre Systemumgebung erkennt.

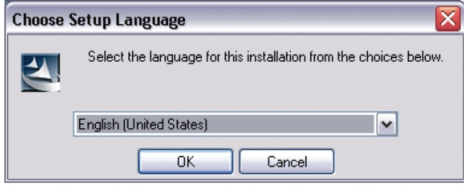

開脚

Vorgang beendet ist.

Found New Hardware Wizard

5. Windows erkennt nun den SMCWCBT-G. Befolgen Sie die Anweisungen am Bildschirm und legen Sie die Windows-CD ein, wenn Sie hierzu aufgefordert werden.

Click Finish to close the wizard

 $\leq$   $\leq$  Back

Finish

Cancel

4. Das Installationsprogramm kopiert die erforderlichen Dateien auf die Festplatte. Klicken Sie auf [Finish] (Fertig stellen), wenn der

Completing the Found New

The wizard has finished installing the software for: SMCWCBT-G 108Mbps WLAN Cardbus

**Hardware Wizard** 

**Hinweis:** Unter Windows 2000 oder Windows XP kann ein Fenster angezeigt werden, in dem auf eine Digitalsignatur Bezug genommen wird. Klicken Sie auf [Yes] (Ja) oder [Continue Anyway] (Fortfahren), um die Treiberinstallation fortzusetzen.

### **Contenu de l'emballage**

Après avoir déballé la carte PCMCIA sans fil 802.11g 108Mbps SMCWCBT-G, vérifiez le contenu de l'emballage afin de vous assurer de la présence des composants suivants :

- Une carte PCMCIA sans fil 802.11g 108Mbps SMCWCBT-G.
- CD-ROM avec l'assistant EZ Installation Wizard et la documentation.
- Un Guide d'installation rapide.

Si l'un de ces éléments est absent ou endommagé, contactez immédiatement votre revendeur. Si possible, conservez le carton et les emballages d'origine dans le cas d'un éventuel retour du produit.

Pour enregistrer ce produit et étendre sa garantie, visitez le site Web de SMC : www.smc.com.

**Deutsch**

### **Configuration requise**

- Un PC fonctionnant sous Windows 98SE/Me/2000/XP.
- Un lecteur de CD-ROM.
- Au moins 32 Mo de RAM et un processeur à 300 MHz.
- Au moins 6 Mo d'espace disponible sur le disque dur pour l'installation de l'utilitaire et du driver.
- Un autre périphérique conforme à la norme IEEE 802.11b ou 802.11g installé dans votre réseau, tel que le routeur sans fil 108Mbps (SMCWCBT-G) ou une autre carte sans fil, telle que la carte PCI sans fil 802.11g 108Mbps (SMCWPCIT-G).

# **Description du matériel**

La carte PCMCIA sans fil 802.11g 108Mbps SMCWCBT-G est une carte réseau sans fil haut débit à 108Mbps conforme à la norme IEEE 802.11g ; elle s'intègre de façon transparente aux réseaux Ethernet existants pour des applications propres aux conférences temporaires ou aux utilisateurs mobiles. Cette solution offre un débit de données élevé et une connectivité sans fil fiable, tout en autorisant des économies de coût très importantes par rapport aux réseaux locaux filaires (dont les coûts incluent la maintenance à long terme du câblage). Pour travailler en réseau, il suffit d'installer des points d'accès sans fil pour couvrir la zone du réseau, d'installer des cartes sans fil dans les PC ou de brancher des modules sans fil aux ordinateurs portables.

La carte PCMCIA sans fil 802.11g 108Mbps SMCWCBT-G est équipée de deux témoins lumineux.

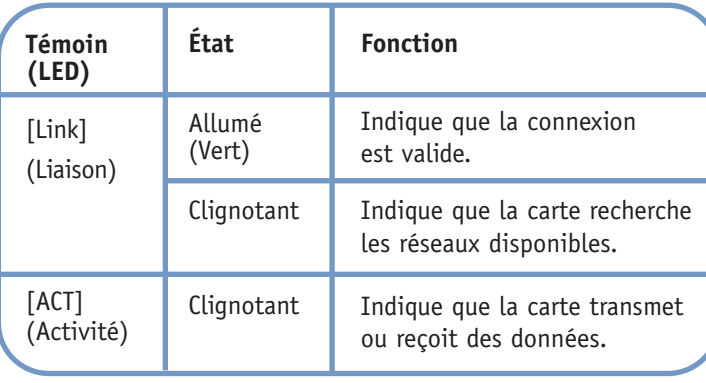

# **Applications**

Les produits EZ Connect™ sans fil offrent une solution rapide, fiable et rentable aux applications ci-dessous :

**• Accès distant aux informations du réseau d'entreprise**  Messagerie, transfert de fichiers et émulation de terminal.

#### **• Environnements difficiles à câbler**

Monuments historiques ou bâtiments anciens, locaux contenant de l'amiante et zones ouvertes dans lesquelles le câblage est difficile à mettre en œuvre.

- **Environnements en perpétuelle mutation** Distributeurs, fabricants et banques qui réaménagent fréquemment l'espace de travail ou changent de site.
- **Réseaux locaux provisoires pour couvrir des projets ponctuels ou absorber les pics de charge**

Salons professionnels, expositions et chantiers de construction pour lesquels seule une installation temporaire est nécessaire. Distributeurs, compagnies aériennes et maritimes, qui ont besoin de postes de travail supplémentaires pour absorber les pics de charge. Auditeurs qui doivent utiliser des groupes de travail sur les sites des clients.

**• Accès aux bases de données par les employés mobiles** Médecins, personnel médical, commerciaux, employés de bureau, qui accèdent aux bases de données au cours de leurs déplacements dans un hôpital, un magasin, un bureau ou un bâtiment.

### **• Télétravailleurs**

Télétravailleurs ayant besoin d'installer rapidement et facilement un petit réseau d'ordinateurs.

# **Installation du matériel**

**Avertissement :** les cartes réseau sont sensibles à l'électricité statique. Pour protéger la carte, évitez de toucher ses composants électriques et, avant de la manipuler, veillez à toujours toucher le châssis métallique de votre ordinateur.

- 1. Recherchez un emplacement PCMCIA de type II ou III disponible sur votre ordinateur.
- 2. Présentez le connecteur 68 broches de la carte face à l'emplacement PCMCIA et insérez à fond la carte (étiquette EZ Connect™ g tournée vers le haut) dans l'emplacement, comme illustré ci-dessous. Les drivers peuvent être installés avant la carte. Il n'est pas nécessaire de respecter un ordre particulier pour l'installation.

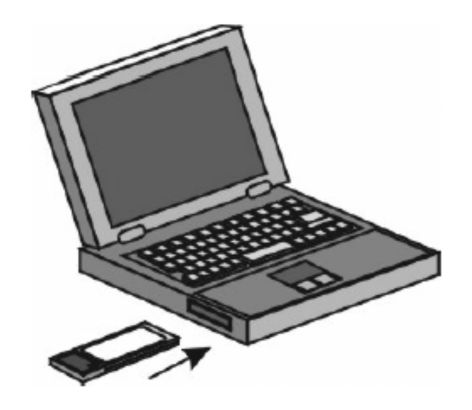

- **Remarque :** La carte PCMCIA sans fil SMCWCBT-G autorise une installation « à chaud » à tout moment, même lorsque votre ordinateur portable est allumé.
- 3. Sous Windows 98SE/Me/2000, la spécification Cardbus est nécessaire. Consultez les documents fournis avec le driver de la carte PCMCIA avant d'installer le driver et l'utilitaire de la carte SMCWCBT-G.

### **Utilisation de l'assistant EZ Installation Wizard**

**Remarque :** Pour procéder à cette installation, vous devez disposer du CD-ROM d'origine de votre version de Windows sous licence. Assurez-vous que votre CD-ROM Windows est disponible AVANT de commencer l'installation.

Cette méthode d'installation est simple et Plug & Play. Il vous suffit d'exécuter le programme du driver/de l'utilitaire, de redémarrer votre système et d'insérer votre carte PCMCIA sans fil 802.11g 108Mbps SMCWCBT-G. C'est aussi simple que de compter jusqu'à trois.

- 1. Insérez le CD-ROM contenant l'assistant EZ Installation Wizard et la documentation.
- 2. Cliquez sur le bouton [Install Driver/Utility] (Installer Driver/Utilitaire) pour continuer.
- 3. Choisissez votre langue et cliquez sur [OK]. Patientez pendant que l'utilitaire détermine votre environnement.

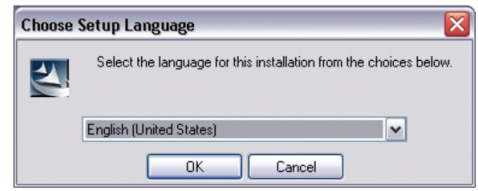

4. Le programme d'installation copie les fichiers nécessaires sur le disque dur. Cliquez sur [Finish] (Terminer) une fois terminé.

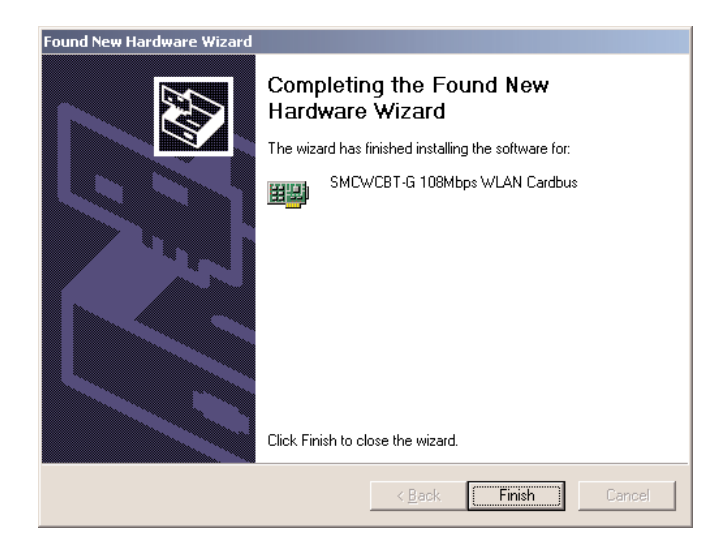

- 5. Windows doit normalement détecter votre carte SMCWCBT-G. Suivez les instructions qui s'affichent et insérez le CD-ROM Windows si vous y êtes invité.
- **Remarque :** Dans Windows 2000 ou Windows XP, un message peut vous inviter à fournir une signature numérique. Veillez à cliquer sur [Yes] (Oui) ou sur [Continue Anyway] (Continuer ?) pour poursuivre l'installation du driver.

# **Contenido del paquete**

Cuando abra la caja del adaptador Cardbus inalámbrico SMCWCBT-G 802.11g de 108 Mbps, repase el contenido y asegúrese de que incluya los componentes siguientes:

- 1 adaptador Cardbus inalámbrico SMCWCBT-G 802.11g de 108 Mbps.
- 1 CD con asistente de instalación EZ y documentación.
- 1 manual de instalación rápida.

En caso de que alguno de los componentes no fuera el correcto, faltara o fuera defectuoso, comuníqueselo inmediatamente a su distribuidor. En la medida de lo posible, conserve la caja de cartón y los materiales de embalaje originales por si fuera necesario devolver el producto.

Registre este producto y amplíe su garantía en el sitio web de SMC: www.smc.com.

### **Requisitos del sistema**

- Un ordenador con Windows 98SE/Me/2000/XP.
- Una unidad de CD-ROM.
- 32 MB de RAM y CPU de 300 MHz, como mínimo.
- 6 MB de espacio disponible en disco duro como mínimo, para la instalación de la utilidad y el controlador.
- Otro dispositivo que cumpla con IEEE 802.11b, o con 802.11g, instalado en la red, como el router inalámbrico 802.11g de 108 Mbps (SMCWCBT-G), u otro adaptador inalámbrico, como el adaptador inalámbrico PCI SMCWPCIT-G 802.11g de 108 Mbps (SMCWPCIT-G).

# **Descripción del hardware**

El adaptador Cardbus inalámbrico SMCWCBT-G 802.11g de 108 Mbps es un adaptador de red inalámbrica de alta velocidad que cumple con la IEEE 802.11g, que admite una velocidad de datos de hasta 108 Mbps y que se integra perfectamente con las redes Ethernet capaces de admitir aplicaciones para usuarios móviles o conferencias temporales. Esta solución ofrece una alta velocidad de datos y una conectividad inalámbrica fiable con considerables ahorros de costes en comparación con las LAN cableadas (que requieren gastos fijos de mantenimiento a largo plazo del cableado). Para empezar a trabajar en red sólo es necesario instalar suficientes puntos de acceso inalámbricos para cubrir el área de la red e introducir tarjetas inalámbricas en los ordenadores portátiles o de escritorio.

El adaptador Cardbus inalámbrico SMCWCBT-G 802.11g de 108 Mbps tiene dos LED indicadores de estado.

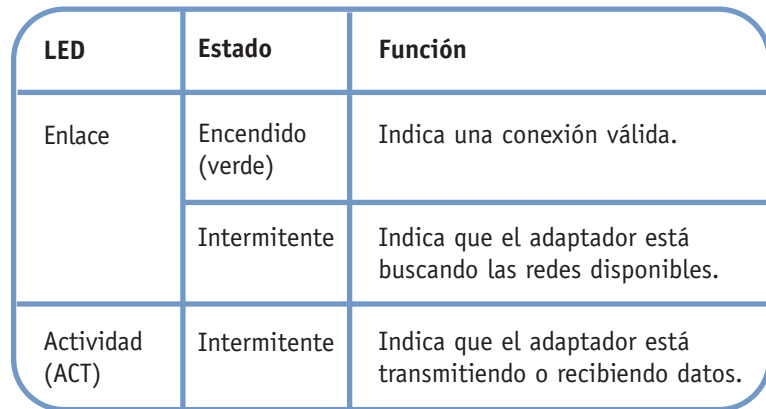

**Español**

# **Aplicaciones**

Los productos inalámbricos EZ-Connect™ para redes ofrecen soluciones rápidas, fiables y rentables para:

- **Acceso remoto a información de red de la empresa.**  Correo electrónico, transferencia de archivos y simulación de terminales.
- **Entornos en los que la instalación de cables es complicada.**  Edificios históricos o antiguos, instalaciones con amianto y áreas al aire libre en las que resulta difícil instalar un sistema de cableado.

#### **• Entornos con modificaciones frecuentes.**

Minoristas, fabricantes y bancos que reorganizan con frecuencia el lugar de trabajo o cambian de ubicación.

#### **• Redes LAN temporales para proyectos especiales o períodos de carga máxima.**

Ferias comerciales, exhibiciones e instalaciones en construcción que precisan de una configuración temporal. Empresas minoristas, compañías aéreas y de transporte marítimo que requieren estaciones de trabajo adicionales para picos de actividad. Auditores que necesitan grupos de trabajo en los centros de sus clientes.

**• Acceso a bases de datos para trabajadores que viajan.**

Doctores, enfermeras, comerciantes y empleados de oficina que necesitan tener acceso a bases de datos mientras se desplazan de un lugar a otro del hospital, la tienda, la oficina, el recinto universitario, etc.

#### **• Usuarios SOHO.**

Las pequeñas empresas y los profesionales liberales (SOHO, Small Office Home Office) que precisan instalar de forma fácil y rápida una pequeña red informática.

# **Instalación del hardware**

**Advertencia:** las tarjetas de red son sensibles a la electricidad estática. Para preservar la tarjeta, no toque sus componentes eléctricos y toque siempre el chasis metálico del ordenador antes de manipularla.

- 1. Busque una ranura Cardbus de tipo II o tipo III en su portátil.
- 2. Con el conector de 68 pines del adaptador orientado hacia la ranura Cardbus y la etiqueta "EZ Connect™ g" hacia arriba, introduzca completamente la tarjeta en la ranura como se muestra en la imagen siguiente. Puede instalar los controladores antes de insertar la tarjeta. El orden no influye en la instalación.

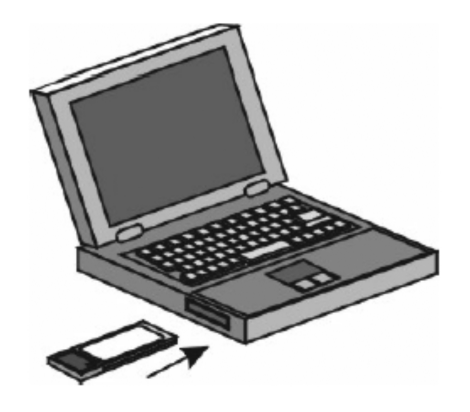

**Español**

**Español**

### **Nota:** el adaptador Cardbus inalámbrico SMCWCBT-G permite introducir la tarjeta incluso cuando su portátil está encendido.

3. En Windows 98SE/Me/2000, es necesaria una especificación Cardbus. Lea la documentación correspondiente al controlador del adaptador Cardbus antes de instalar el programa de utilidad y el controlador del SMCWCBT-G.

### **Uso del asistente de instalación EZ**

**Nota:** para realizar este tipo de procesos de instalación, puede ser necesario utilizar la copia original y con licencia de Windows. Así pues, tenga a mano el CD de Windows ANTES de empezar la instalación.

Este método de instalación hace que el proceso sea lo más rápido y sencillo posible. Basta con ejecutar el programa del controlador/utilidad, reiniciar el equipo e introducir el adaptador Cardbus inalámbrico SMCWCBT-G 802.11g de 108 Mbps. Es así de fácil.

- 1. Introduzca el CD con el asistente de instalación EZ y la documentación.
- 2. Pulse el botón [Install Driver/Utility] (Instalar controlador/utilidad).
- 3. Seleccione el idioma y pulse [OK] (Aceptar). Espere a que la utilidad detecte el sistema en que se está instalando.

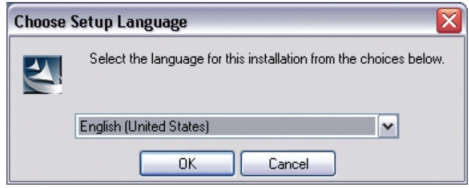

4. El programa de instalación copiará los archivos necesarios al disco duro del ordenador. Al terminar pulse [Finish] (Finalizar).

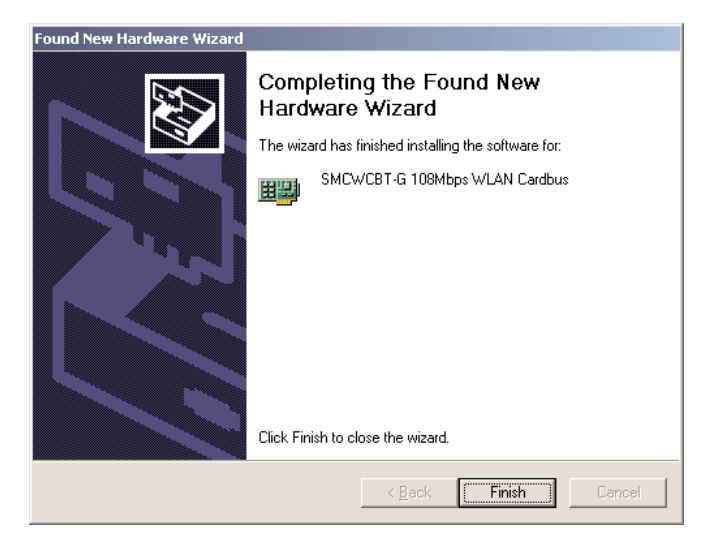

- 5. Windows ahora detectará su SMCWCBT-G. Siga las instrucciones de la pantalla e inserte el CD-ROM de Windows si se le solicita.
- **Nota:** en Windows 2000 o Windows XP, puede aparecer una ventana relacionada con la firma digital. Pulse [Yes] (Sí) o [Continue Anyway] (Continuar de todas maneras) para continuar con la instalación del controlador.

# **Paketets innehåll**

När du har packat upp SMCWCBT-G 802.11g 108Mbit/s trådlösa Cardbus-adapter bör du kontrollera att följande delar finns med:

- SMCWCBT-G 802.11g 108Mbit/s trådlös Cardbus-adapter.
- 1 CD med EZ Installationsguide och dokumentation.
- 1 snabbinstallationshandbok.

Skulle någon del vara felaktig, trasig eller saknas ska du underrätta inköpsstället direkt. Behåll helst kartong och originalförpackning om du skulle behöva returnera produkten.

Registrera produkten och uppgradera produktgarantin på SMC:s webbplats: www.smc.com.

**Español**

### **Systemkrav**

- Dator med Windows 98SE/Me/2000/XP.
- En CD-ROM-enhet.
- Minst 32 MB RAM och 300 MHz processor.
- Minst 6 MB ledigt diskutrymme för installation av hjälpprogram och drivrutin.
- En annan enhet som överensstämmer med IEEE 802.11b eller 802.11g som är installerad i nätverket, t.ex. 802.11g 108Mbit/s trådlös router (SMCWCBT-G) eller annan trådlös adapter, t.ex. SMCWPCIT-G 802.11g 108Mbit/s PCI trådlös adapter (SMCPCIT-G).

### **Maskinvara**

SMCWCBT-G 802.11g 108Mbit/s trådlösa Cardbus-adapter är ett nätverkskort för trådlös anslutning och hög hastighet. Det följer standarden IEEE 802.11g, hanterar en datahastighet på upp till 108 Mbit/s och kan enkelt kopplas ihop med befintliga Ethernetnätverk för mobil användning och tillfälliga konferenser. Den här lösningen ger hög datahastighet och tillförlitliga trådlösa anslutningar som är betydligt billigare än fasta lokala nätverk (där man måste räkna med underhållskostnader under lång tid). Du behöver bara installera tillräckligt många trådlösa åtkomstpunkter för att täcka nätverksområdet och förse bärbara och stationära datorer med kort för trådlös anslutning — sedan är nätverket klart.

SMCWCBT-G 802.11g 108Mbit/s trådlösa Cardbus-adapter har två lysdioder för statusindikering.

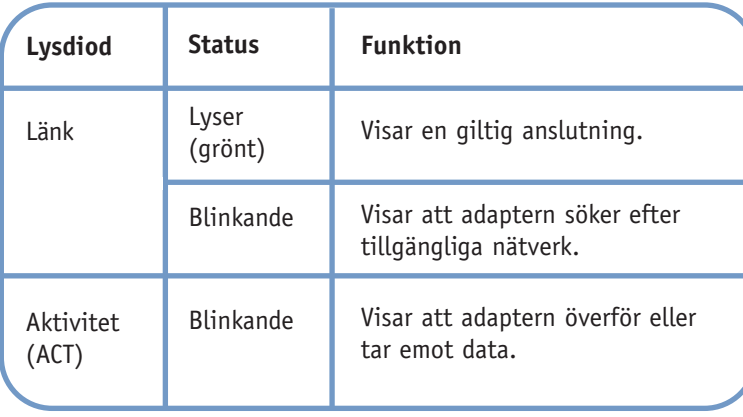

**Svenska**

De trådlösa EZ Connect™-produkterna tillhandahåller snabba, tillförlitliga och kostnadseffektiva nätverkslösningar för:

- **Fjärråtkomst till företagsnätets information**  E-post, filöverföring och terminalemulering.
- **Omgivningar där det är svårt att dra kabel**

Kulturskyddade eller gamla byggnader, byggnader med asbest och öppna områden där det är svårt att dra kablar.

- **Omgivningar som ofta förändras** Butiker, tillverkningsföretag och banker som ofta organiserar om arbetsutrymmet eller byter lokaler.
- **Tillfälliga lokala nätverk för speciella projekt eller arbetsintensiva perioder**

Mässor, utställningar och byggarbetsplatser som behöver tillfälliga installationer. Butiker, flygbolag och fraktföretag som behöver extra arbetsstationer under högsäsong Revisorer som behöver en arbetsstation hos kunden.

- **Rörlig personal som behöver tillgång till databaser** Läkare, sjuksköterskor, försäljare eller kontorspersonal som behöver tillgång till databaser medan de rör sig på sjukhuset, i butiker, på kontoret eller skolområdet.
- **Användare i hemmakontor och andra småkontor** Hemmakontor och andra småföretag som behöver enkel och snabb installation av små nätverk.

# Användningsområden **Maskinvaruinstallation**

**Varning:** Nätverkskort är känsliga för statisk elektricitet. Undvik att vidröra de elektriska komponenterna och rör alltid vid datorns metallkåpa innan du hanterar kortet.

- 1. Sök rätt på en tillgänglig Cardbus-kortplats av typen II eller III i den bärbara datorn.
- 2. Skjut in kortet helt och hållet i kortplatsen med adapterns 68-stiftskontakt med framsidan mot Cardbus-kortplatsen och etiketten på "EZ Connect™ g" uppåt, enligt bilden nedan. Du kan installera drivrutinerna innan kortet sätts in. Det finns ingen tvungen ordningsföljd för installation.

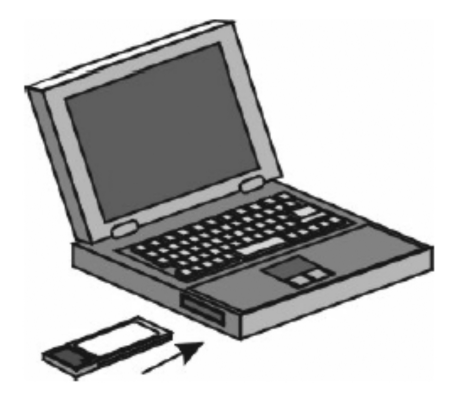

**Svenska**

*39*

**Svenska**

- **Obs!** Med den trådlösa Cardbus-adaptern SMCWCBT-G kan du byta kortet när som helst, utan att behöva stänga av din bärbara dator.
- 3. Cardbus-specifikation krävs för Windows 98SE/Me/2000. Läs igenom drivrutindokumenten för Cardbus-adaptern innan du installerar drivrutinen och hjälpprogrammet för SMCWCBT-G.

### **Använda EZ Installationsguide**

**Obs!** Vid den här typen av installation kan den ursprungliga licensierade kopian av Windows behövas. Ta fram CD-skivan med Windows INNAN du fortsätter med installationen.

Den här metoden gör installationen så enkel som möjligt. Kör drivrutinen/hjälpprogrammet, starta om datorn och sätt i den trådlösa Cardbus-adaptern SMCWCBT-G 802.11g 108Mbit/s. Det är otroligt enkelt!

- 1. Sätt in CD-skivan med EZ Installationsguide och dokumentation.
- 2. Klicka på [Install Driver/Utility] (Installera drivrutin/ hjälpprogram) för att fortsätta.
- 3. Välj språk och klicka på [OK]. Vänta medan hjälpprogrammet avkänner systemet.

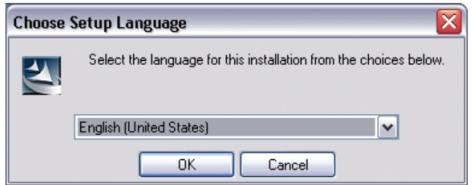

4. Installationsprogrammet fortsätter med kopiering av de filer som behövs till hårddisken. Klicka på [Finish] (Slutför) när allt är klart.

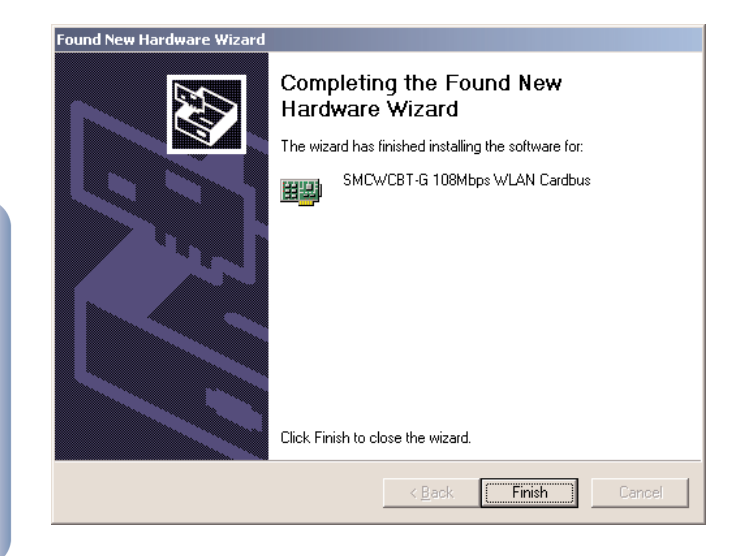

- 5. Windows avkänner SMCWCBT-G. Följ anvisningarna på skärmen och sätt in Windows CD-ROM om du ombes göra det.
- **Obs!** I Windows 2000 eller Windows XP kan ett fönster för digital signatur visas. Här måste du klicka på [Yes] (Ja) eller [Continue Anyway] (Fortsätt ändå) för att fortsätta drivrutinsinstallationen.

# **Inhoud van de verpakking**

Controleer, nadat u de SMCWCBT-G 802.11g 108Mbps Wireless Cardbus Adapterhebt uitgepakt, de inhoud van de doos om er zeker van te zijn dat u de volgende onderdelen hebt ontvangen:

- 1 SMCWCBT-G 802.11g 108Mbps Wireless Cardbus Adapter.
- 1 EZ Installation Wizard and Documentation CD.
- 1 Beknopte installatiehandleiding.

Breng onmiddellijk uw dealer op de hoogte als er sprake is van onjuiste, ontbrekende of beschadigde onderdelen. Bewaar indien mogelijk de doos en de oorspronkelijke verpakkingsmaterialen om het product zo nodig terug te kunnen sturen.

Registreer dit product en voer een upgrade van de productgarantie uit op de website van SMC: www.smc.com.

**Svenska**

### **Systeemvereisten**

- Een pc met Windows 98SE/Me/2000/XP.
- Een cd-rom-station.
- Minimaal 32MB RAM en een CPU van 300 MHz.
- Minimaal 6MB beschikbare ruimte op de vaste schijf voor installatie van hulp- en stuurprogramma's.
- Een ander IEEE 802.11b- of 802.11g-compatibel apparaat dat is geïnstalleerd in uw netwerk, zoals de 802.11g 108Mbps Wireless Router (SMCWCBT-G), of een andere draadloze adapter, zoals de SMCWPCIT-G 802.11g 108Mbps PCI Wireless Adapter (SMCWPCIT-G).

# **Beschrijving van de hardware**

De SMCWCBT-G 802.11g 108Mbps Wireless Cardbus Adapter van SMC is een ultrasnelle IEEE 802.11g-compatibele draadloze netwerkadapter die een overdrachtsnelheid tot 108 Mbps ondersteunt en die naadloos kan worden geïntegreerd met bestaande Ethernet-netwerken ter ondersteuning van toepassingen zoals mobiele gebruikers of tijdelijke conferenties. Deze oplossing biedt een snelle gegevensoverdracht en betrouwbare draadloze verbindingen met aanzienlijke kostenbesparingen ten opzichte van bedrade LAN's, met name op het gebied van onderhoud van bekabeling op de lange termijn. Installeer voldoende draadloze toegangspunten om een optimale dekking te bieden binnen uw netwerkgebied, plaats kaarten voor draadloze communicatie in uw notebooks of computers en start met het gebruiken van uw netwerk.

De SMCWCBT-G 802.11g 108Mbps Wireless Cardbus Adapter heeft twee statusindicatoren (LED's). **Reduced Solutions Solutions Solutions Solutions Solutions Solutions Solutions Solutions Status Status Supply of the Solution Solutions Status Status Status Sections Solutions Solutions Solutions Solutions Solutions Soluti** 

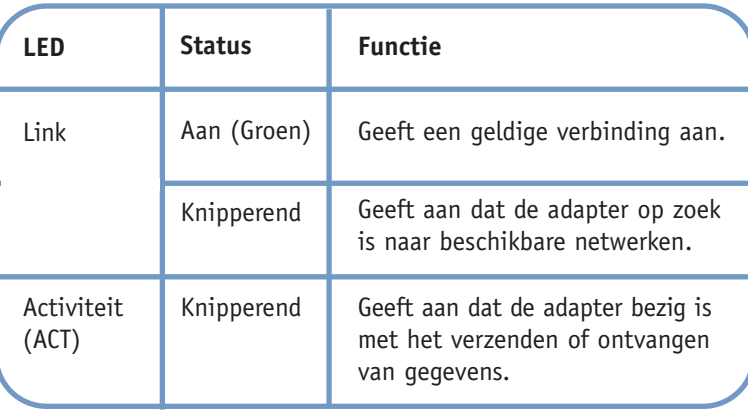

**Nederlands**

EZ Connect™-producten voor draadloze communicatie bieden een snelle, betrouwbare en kosteneffectieve oplossing voor netwerkgebruik ten behoeve van:

**• Externe toegang tot informatie op bedrijfsnetwerken**  E-mail, bestandsoverdracht en terminalemulatie.

#### **• Moeilijk te bedraden omgevingen**

Historische of oude gebouwen, installaties waarin asbest is gebruikt en open ruimten waarin het moeilijk is met kabels te werken.

#### **• Vaak veranderende omgevingen**

Detaillisten, fabrikanten en banken die veelvuldig de werkomgeving aanpassen en van locatie veranderen.

#### **• Tijdelijke LAN's voor speciale projecten of het opvangen van pieken**

Handelsbeurzen, exposities en bouwterreinen waar tijdelijke voorzieningen moeten worden aangelegd. Detaillisten, luchtvaartmaatschappijen en transportbedrijven die extra werkstations nodig hebben in piekperioden. Auditors die werkgroepen nodig hebben op klantlocaties.

- **Toegang tot databases voor mobiele medewerkers** Artsen, verpleegkundigen, detaillisten en andere kenniswerkers die toegang nodig hebben tot databases terwijl zij onderweg zijn in een ziekenhuis of winkel, of op een kantoor of campus, enzovoort.
- **Gebruikers op een klein kantoor of kantoor aan huis** Gebruikers op een klein kantoor of kantoor aan huis die snel en op eenvoudige wijze een klein computernetwerk moeten kunnen installeren.

# **Toepassingen Installatie van de hardware**

**Waarschuwing:** netwerkkaarten zijn gevoelig voor statische elektriciteit. Raak de elektronische onderdelen niet aan om de kaart te beschermen en raak altijd het metalen chassis van uw computer aan voordat u de kaart aanraakt.

- 1. Zoek een beschikbare Cardbus-sleuf van type II of type III op uw laptop.
- 2. Schuif de kaart volledig in de sleuf, zoals hieronder wordt weergegeven. Zorg er hierbij voor dat de 68-pins connector van de adapter in de richting van de Cardbus-sleuf wijst en dat het "EZ Connect™ g"-label aan de bovenkant zit. U kunt de stuurprogramma's installeren voordat u de kaart plaatst. Er is geen verplichte installatievolgorde.

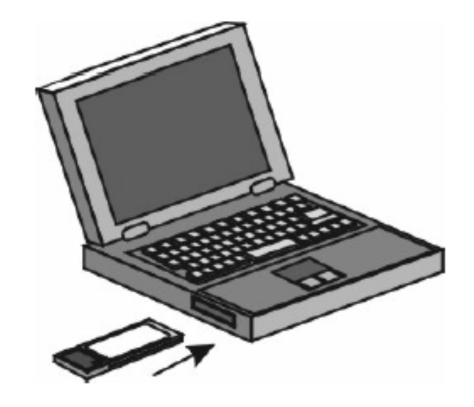

**Nederlands**

**Opmerking:** De SMCWCBT-G Wireless Cardbus Adapter kan op elk gewenst moment via 'hot swapping' worden verwijderd, zelfs als uw notebook is ingeschakeld.

3. Voor Windows 98SE/Me/2000 is de Cardbus-specificatie vereist. Raadpleeg de documenten bij het stuurprogramma voor uw Cardbus-adapter voordat u het stuurprogramma en het hulpprogramma voor de SMCWCBT-G gaat installeren.

### **De EZ Installation Wizard gebruiken**

**Opmerking:** Voor installatieprocessen als dit is mogelijk het gebruik van uw originele versie van Windows, met licentie, vereist. Zorg dat u de Windows-cd bij de hand hebt VOORDAT u de installatie voortzet.

Deze installatiemethode maakt het proces zo eenvoudig ("Plug&Play") als mogelijk. U moet alleen maar het driver/utility-programma uitvoeren, uw computer herstarten en uw SMCWCBT-G 802.11g 108Mbps Wireless Cardbus Adapter inbrengen. Het is echt zo makkelijk als een-twee-drie.

- 1. Plaats de EZ Installation Wizard en Documentation CD.
- 2. Klik op de knop [Install Driver/Utility] (Stuur-/hulpprogramma installeren) om door te gaan.
- 3. Kies de gewenste taal en klik op [OK]. Wacht totdat het hulpprogramma uw systeemomgeving heeft gedetecteerd.

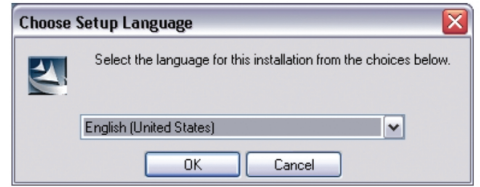

**ederland** 

4. Het installatieprogramma kopieert vervolgens de benodigde bestanden naar uw vaste schijf. Klik op [Finish] (Voltooien) als u hiermee klaar bent.

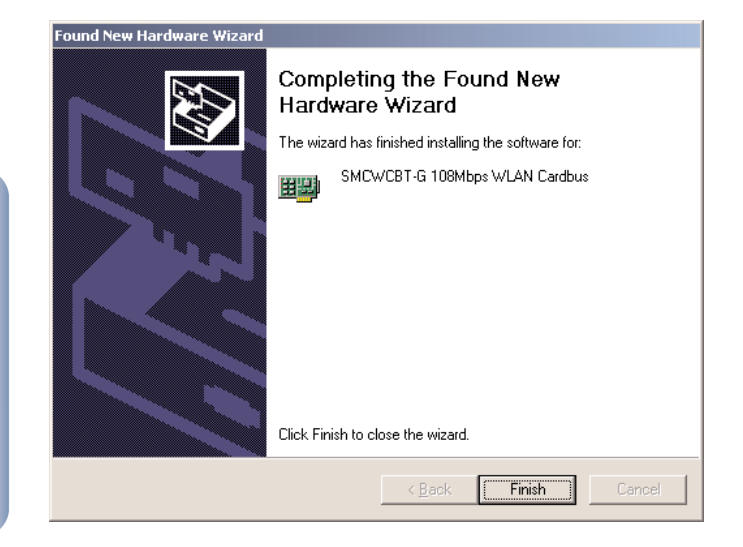

- 5. Windows detecteert nu uw SMCWCBT-G. Volg de aanwijzingen op het scherm en plaats uw Windows-cd-rom als u hierom wordt gevraagd.
- **Opmerking:** in Windows 2000 of Windows XP wordt mogelijk een pop-upvenster voor digitale ondertekening weergegeven. Klik op [Yes] (Ja) of [Continue Anyway] (Toch doorgaan) om door te gaan met de installatie van het stuurprogramma.

# **Conteúdo da Embalagem**

Desembale o Adaptador Cardbus Sem Fios de 108 Mbps 802.11g SMCWCBT-G e verifique se recebeu os seguintes componentes:

- 1 Adaptador Cardbus Sem Fios de 108 Mbps 802.11g SMCWCBT-G.
- 1 CD com o Installation Wizard EZ (Assistente de Instalação) e a documentação.
- 1 Manual de instalação rápida.

Se receber peças incorrectas ou danificadas ou se faltarem peças, informe imediatamente o revendedor do produto. Se possível, guarde a caixa e os materiais de embalagem originais, para o caso de ser necessário devolver o produto.

Registe este produto e actualize a respectiva garantia no site da SMC na Internet: www.smc.com.

**Nederlands**

### **Requisitos do Sistema**

- Um PC com o Windows 98SE/Me/2000/XP instalado.
- Uma unidade de CD-ROM.
- 32 MB de RAM e CPU de 300 MHz, no mínimo.
- 6 MB de espaço disponível no disco rígido, no mínimo, para a instalação do utilitário e do controlador.
- Outro dispositivo compatível com IEEE 802.11b ou 802.11g instalado na rede, como por exemplo o Router Sem Fios de 108 Mbps 802.11g (SMCWCBT-G), ou outro adaptador sem fios, como o Adaptador Sem Fios PCI de 108 Mbps 802.11g SMCPCIT-G (SMCPCIT-G).

# **Descrição do Hardware**

O Adaptador Cardbus Sem Fios de 108 Mbps 802.11g SMCWCBT-G é um adaptador de rede sem fios de alta velocidade, compatível com IEEE 802.11g, que suporta uma velocidade de dados máxima de 108 Mbps e permite uma integração perfeita com redes Ethernet existentes, para o suporte de aplicações tais como utilizadores móveis ou conferências temporárias. Esta solução proporciona uma ligação sem fios fiável e com uma alta velocidade de dados, com economias de custos significativas, em comparação com as LANs por cabo (que implicam encargos fixos de manutenção da cablagem, a longo prazo). Para começar a trabalhar em rede, basta instalar pontos de acesso sem fios suficientes para cobrir a sua rede local e ligar placas sem fios aos computadores portáteis ou PCs.

O Adaptador Cardbus Sem Fios de 108 Mbps 802.11g SMCWCBT-G possui dois indicadores LED de estado.

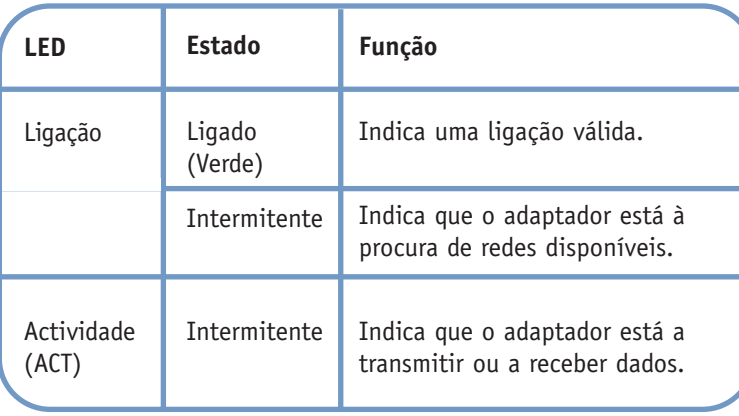

Os produtos sem fios EZ Connect™ constituem uma solução de rede rápida, fiável e com uma boa relação preço/qualidade para:

- **Acesso remoto a informações de rede de empresas.**  E-mail, transferência de ficheiros e emulação de terminais.
- **Ambientes onde é difícil efectuar ligações.**

Edifícios históricos ou antigos, instalações de amianto e áreas abertas onde é difícil efectuar ligações.

**• Ambientes em constante mudança.**

Estabelecimentos comerciais, fabricantes e bancos que reorganizam frequentemente o local de trabalho ou mudam de instalações.

#### **• LANs temporárias para projectos especiais ou períodos de maior fluxo de trabalho.**

Feiras, exposições e estaleiros de obra que requerem instalações temporárias. Estabelecimentos comerciais e companhias de aviação e de transportes marítimos que necessitam de estações de trabalho adicionais para períodos de maior fluxo de trabalho. Auditores que têm funcionários nas instalações dos clientes.

**• Acesso a bases de dados para utilizadores móveis.**

Médicos, enfermeiros, vendedores ou funcionários administrativos que necessitam de aceder a bases de dados enquanto se deslocam num hospital, estabelecimento comercial, escritório ou universidade.

#### **• Utilizadores SOHO.**

Utilizadores SOHO (Small Office Home Office - Escritório Pequeno, Escritório em Casa) que necessitam de uma instalação rápida e fácil de uma pequena rede informática.

# **Aplicações Instalação do Hardware**

**Aviso:** As placas de rede são sensíveis à electricidade estática. Para proteger a placa, evite tocar nos respectivos componentes eléctricos e toque sempre no chassis metálico do computador, antes de manusear a placa.

- 1. Localize uma ranhura Cardbus disponível, tipo II ou tipo III, no seu computador portátil.
- 2. Com o conector de 68 pinos do adaptador voltado para a ranhura Cardbus e a etiqueta "EZ Connect™ g" voltada para cima, introduza completamente a placa na ranhura, conforme apresentado em seguida. Pode instalar os controladores antes de inserir a placa. Não existe uma sequência de instalação obrigatória.

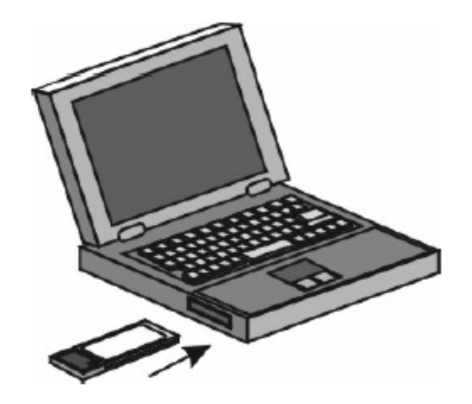

- **Nota:** O Adaptador Cardbus Sem Fios SMCWCBT-G permite-lhe trocar a placa em qualquer altura, mesmo quando o computador portátil está ligado.
- 3. Em Windows 98SE/Me/2000, é necessária uma especificação Cardbus. Verifique os documentos do controlador do adaptador Cardbus, antes de instalar o software do controlador e do utilitário do SMCWCBT-G.

### **Utilizar o Installation Wizard EZ**

**Nota:** Os processos de instalação deste tipo requerem a utilização da cópia licenciada original do Windows. Tenha à mão o CD de Windows, ANTES de iniciar a instalação.

Este método de instalação torna o processo o mais simples e rápido possível (Plug-and-Play). Basta executar o programa do controlador/utilitário, reinicializar o equipamento e inserir o Adaptador Cardbus Sem Fios de 108 Mbps 802.11g SMCWCBT-G. Execute os seguintes passos:

- 1. Introduza o CD com o Installation Wizard EZ e a documentação.
- 2. Clique no botão [Install Driver/Utility] (Instalar controlador/utilitário) para continuar.
- 3. Seleccione o idioma apropriado e clique em [OK]. Aguarde até o utilitário detectar o seu ambiente de sistema.

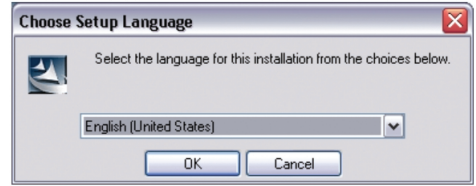

4. O programa de instalação procederá à cópia dos ficheiros necessários para a unidade de disco rígido. Quando terminar, clique em [Finish] (Concluir).

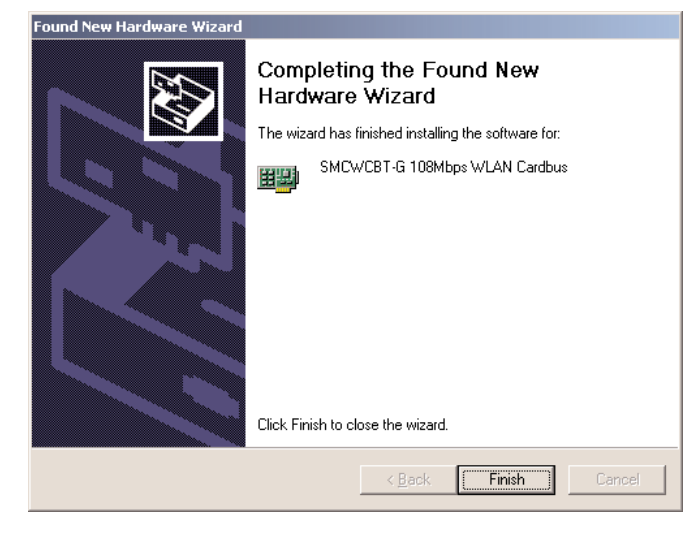

- 5. O Windows detectará então o SMCWCBT-G. Siga as instruções apresentadas no ecrã e introduza o CD-ROM do Windows, caso este seja solicitado.
- **Nota:** No Windows 2000 ou Windows XP, o pedido poderá ser apresentado numa janela emergente de Assinatura Digital. Clique em [Yes] (Sim) ou [Continue Anyway] (Continuar na mesma), para prosseguir com a instalação do controlador.

# **C o m plia n c e s**

### **EC Conformance Declaration – Class B**

SMC contact for these products in Europe is:

SMC Networks Europe, Edificio Conata II, Calle Fructuós Gelabert 6-8, 2o, 2a, 08970 - Sant Joan Despí, Barcelona, Spain.

This RF product complies with R&TTE Directive 99/5/EC. For the evaluation of the compliance with this Directive, the following standards were applied:

- Electromagnetic compatibility and radio spectrum matters (ERM) EN300 328-1 (2001-12) EN300 328-2 (2001-12)
- Electromagnetic Compatibility (EMC) Standard for radio equipment and services EN301 489-1 EN301 489-17
- Safety Test EN60950

### **Warning**

In a domestic environment this product may cause radio interference in which case the user may be required to take adequate measures.

#### **Federal Communication Commission Interference Statement**

This equipment has been tested and found to comply with the limits for a Class B digital device, pursuant to Part 15 of the FCC Rules. These limits are designed to provide reasonable protection against harmful interference in a residential installation. This equipment generates, uses and can radiate radio frequency energy and, if not installed and used in accordance with the instructions, may cause harmful interference to radio communications. However, there is no guarantee that interference will not occur in a particular installation. If this equipment does cause harmful interference to radio or television reception, which can be determined by turning the equipment off and on, the user is encouraged to try to correct the interference by one of the following measures:

- Reorient or relocate the receiving antenna.
- Increase the separation between the equipment and receiver.
- Connect the equipment into an outlet on a circuit different from that to which the receiver is connected.
- Consult the dealer or an experienced radio/TV technician for help.

**FCC Caution:** Any changes or modifications not expressly approved by the party responsible for compliance could void the user's authority to operate this equipment.

This device complies with Part 15 of the FCC Rules. Operation is subject to the following two conditions: (1) This device may not cause harmful interference, and (2) this device must accept any interference received, including interference that may cause undesired operation.

### **IMPORTANT NOTE:**

#### **FCC Radiation Exposure Statement**

This equipment complies with FCC radiation exposure limits set forth for an uncontrolled environment. This equipment should be installed and operated with minimum distance 20cm between the radiator & your body.

This transmitter must not be co-located or operating in conjunction with any other antenna or transmitter.

#### **Industry Canada - Class B**

This digital apparatus does not exceed the Class B limits for radio noise emissions from digital apparatus as set out in the interference-causing equipment standard entitled "Digital Apparatus" ICES-003 of the Department of Communications.

**Compliances**

Compliances

### **Information**

### **Full Installation Manual**

Full installation manuals are provided on the Installation CD-Rom. Manuals in other languages than those included on the CD-Rom are provided on www.smc.com (section support).

### **Firmware and Drivers**

For latest driver, technical information and bug-fixes please visit www.smc.com (section support).

#### **Limited Lifetime Warranty Statement**

For detailed information on SMC's limited lifetime warranty please check the English full manual on this CD-Rom or visit www.smc.com (section support, product registration).

#### **Contact SMC**

**Information**

Contact details for your relevant countries are available on www.smc.com.

#### **Statement of Conditions**

In line with our continued efforts to improve internal design, operational function, and/or reliability, SMC reserves the right to make changes to the product(s) described in this document without notice. SMC does not assume any liability that may occur due to the use or application of the product(s) described herein. In order to obtain the most accurate knowledge of installation, bug-fixes and other product related information we advise to visit the relevant product support page at www.smc-europe.com before you start installing the equipment. All information is subject to change without notice.

### **Limitation of Liability**

In no event, whether based in contract or tort (including negligence), shall SMC be liable for incidental, consequential, indirect, special or punitive damages of any kind, or for loss of revenue, loss of business or other financial loss arising out of or in connection with the sale, installation, maintenance, use, performance, failure or interruption of its products, even if SMC or its authorized reseller has been adviced of the possiblity of such damages.

### **Copyright**

Information furnished by SMC Networks, Inc. (SMC) is believed to be accurate and reliable. However, no responsibility is assumed by SMC for its use, nor for any infringements of patents or other rights of third parties which may result from its use. No license is granted by implication or otherwise under any patent or patent rights of SMC. SMC reserves the right to change specifications at any time without notice.

#### **Trademarks**

SMC is a registered trademark and EZ Connect™ is a trademark of SMC Networks, Inc. Other product and company names are trademarks or registered trademarks of their respective holders.